# **REMS@FT®**

# WOODSTOCK SCHEDULER

Release notes v2020.7

support@remsoft.com (506) 450‐1511

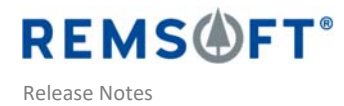

## What's New in the 2020.7 Release

Learn about new features and bugs fixed in the 2020.7 Release.

This release is a Major Update that addresses known issues and bug fixes. It also comes with a few important upgrades which are listed below.

### New and Improved Features

Functionality updates in this release include:

#### Crew Movement Cost Feature

If you are concerned about the operational and financial impacts of constant harvest crew assignment changes and long distances between a crew's assigned units, the Crew Movement cost feature can help.

The Crew Movement feature in Scheduler is a short-term model implementation aimed at reducing the overall cost associated with Operational Planning. This feature leverages the crew Sequence builder functionality to include movement costs in the matrix, so that the solver can take crew movement costs into consideration when optimizing decisions. Contact Remsoft to discuss how we can help you upgrade your Solution with this feature.

#### Activity Gantt View

The Activity Gantt View is a tool that can show scheduled action and it does not rely on maps, unlike the standard Gantt chart available in the Schedule view. This is particularly helpful for visualizing the schedule of activities related to prescriptions and regimes, and also for viewing activities that are scheduled after the harvest action. It also provides unit delivery information.

#### Online Documentation\*

Woodstock Scheduler now has an online knowledge base! Different sections of the application are directly linked to pertinent help content. It also includes automatic Google translation which, while not perfect, can be useful. We will progressively add Quick Tours and other content to support productive use of new features. \*Requires the most up-to-date versions of the default internet web browsers.

#### New Feature Summary:

- Updated branding in the software interface.
- Usability improvements:
	- o Mouse click and drag functionality to change the order of sub‐units in the detailed edit dialog.
	- o Maps now remember how legend layouts were organized in the previous session, providing faster access to where you left off.
	- o Users can zoom in and out of the maps with a mouse scroll.
	- o A Procedures tab has been added to the run options, to automate and improve the user modeling workflow. The options included here are Solution specific. A dialog will require the user to confirm the triggering of a procedure, upon a click on the button. The procedures help users automate data preparation and manipulation tasks. Ask Remsoft how we can help to improve your workflow using these procedures.

Copyright Remsoft Inc. 2020 www 2 .Remsoft.com

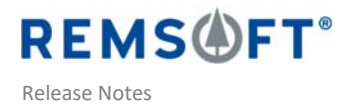

- o A Tab on the "Run Model" form allows selection of sections to update.
- o Gantt view pop up menu options include "Rotate Period labels".
- Analysis enhancement:
	- o Users can now display additional previously defined reports.

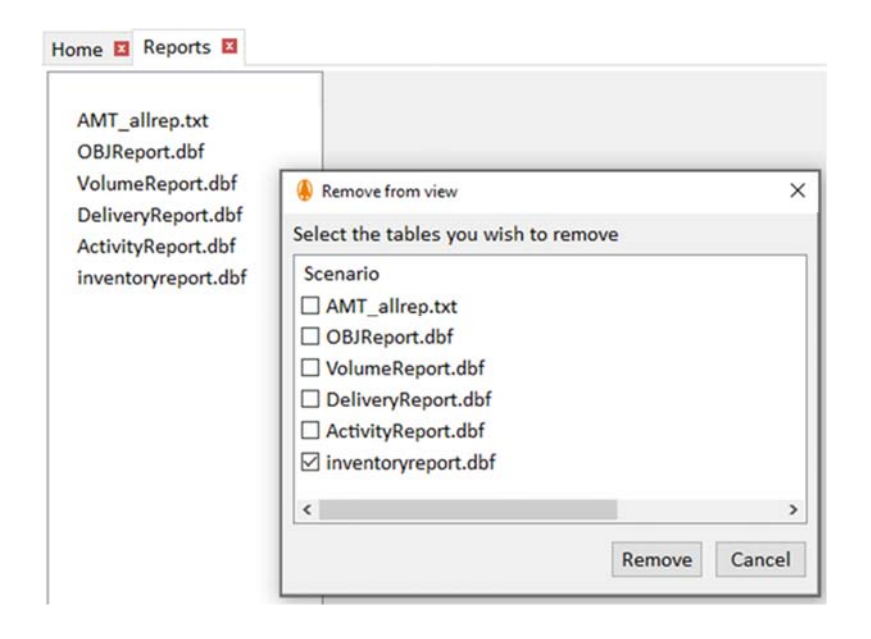

o Users can now display or hide available input tables. You can control the content of the Inputs visualization tables list, to choose from those that are available and display only those that matter.

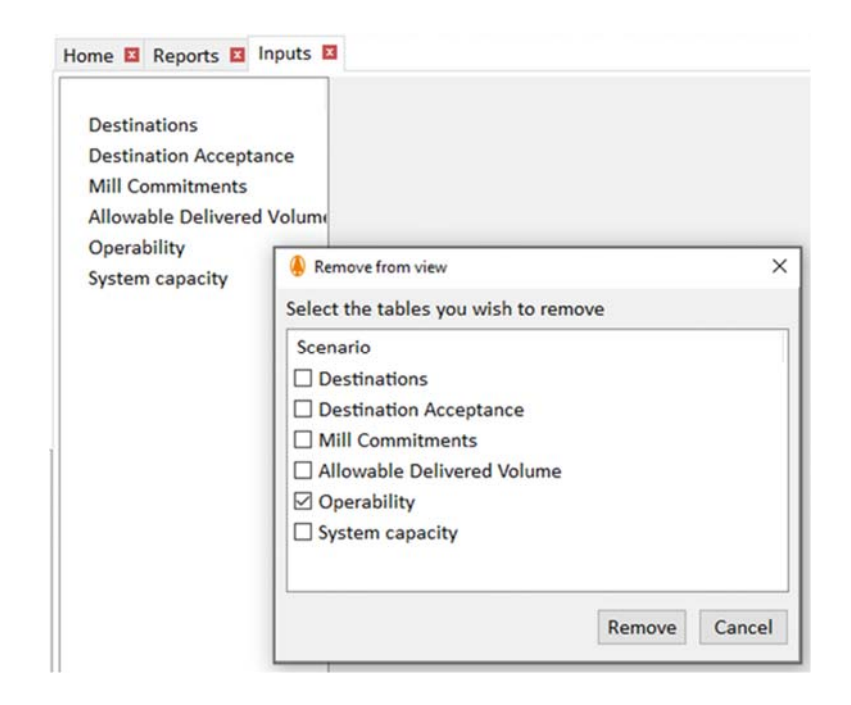

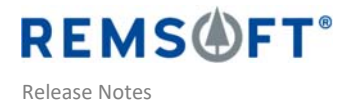

o Button added to show "Per unit values" in delivery reports or "totals"

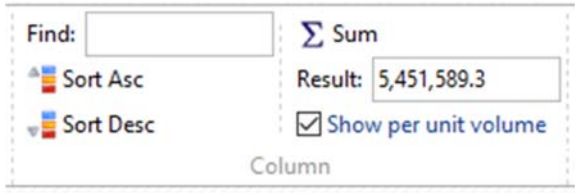

o Button added to calculate the sum of a column of numeric values.

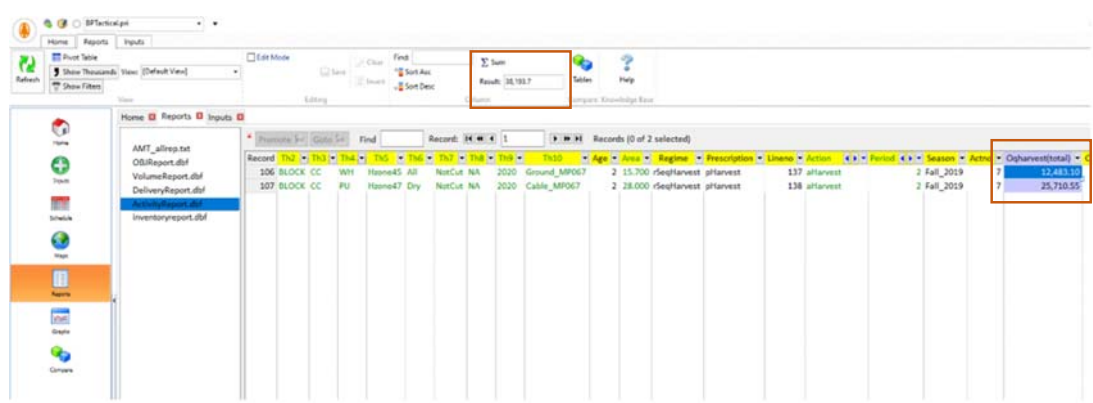

o On the Reports and Inputs table view, new functionality allows highlighting of the differences between values in tables of different datasets.

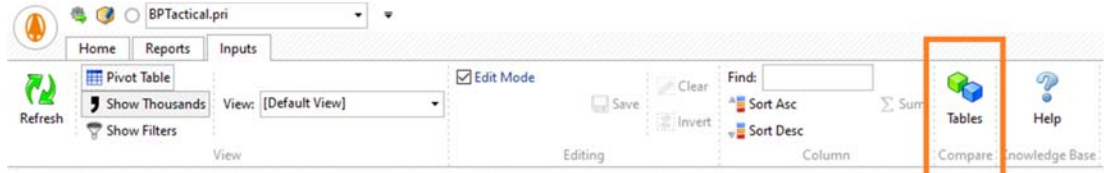

# Bug Fixes and Issues Addressed

The list of issues addressed includes bugs that were reported to Remsoft Technical Support and are fixed in the 2020.7 Woodstock Scheduler Release.

See the Issues fixed in the 2020.7 Release in a table at the bottom of this article. There are no Depreciated Features in this Release.

#### Feedback and Support

As always, we welcome your feedback on our products. To suggest new features that would bring value and improve efficiency in your planning workflow, please send us an email at support@remsoft.com (subject line: Feature Suggestion). If you experience any technical issues with this release, please contact support@remsoft.com and our Support team will assist you. 

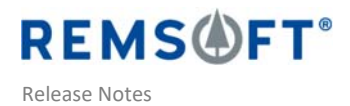

# Bug Fixes

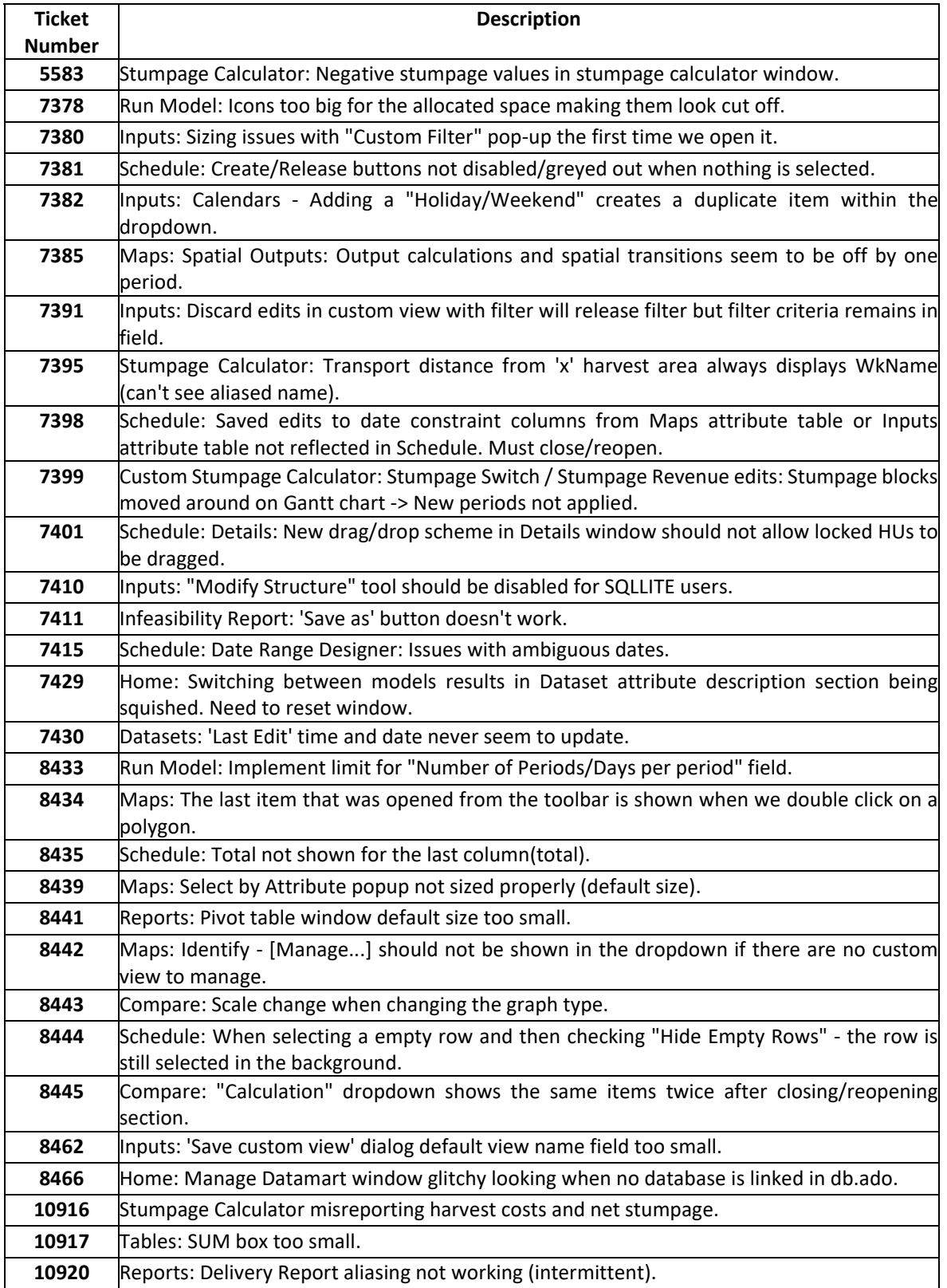

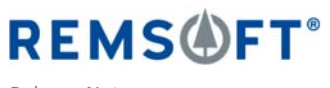

Release Notes

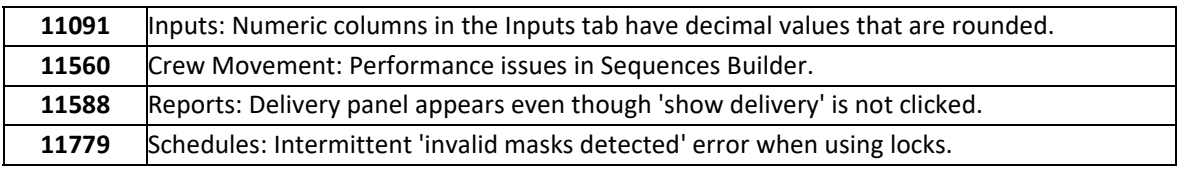

# Known Issues

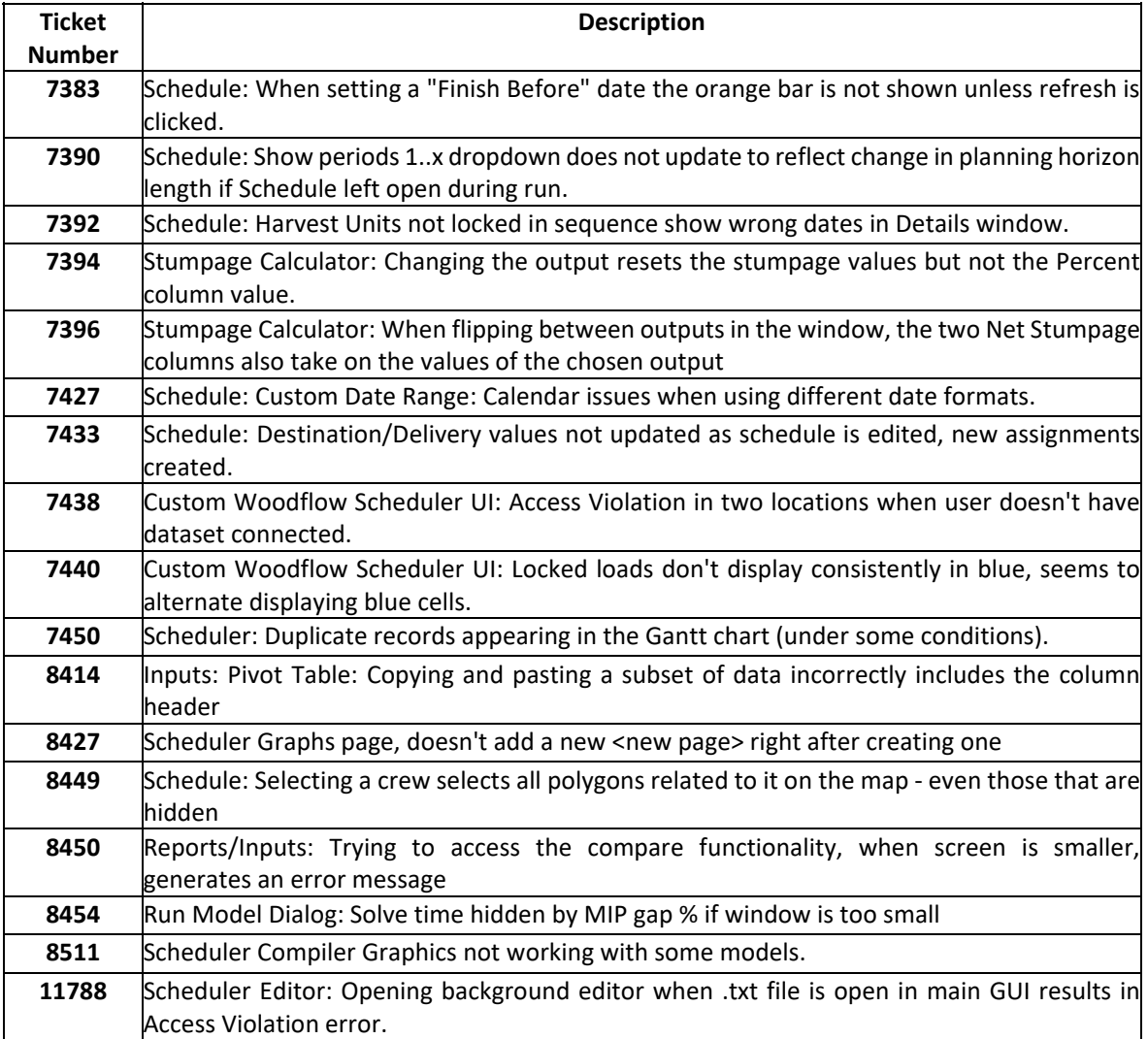